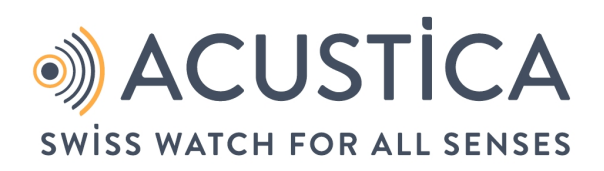

# **Manuel**

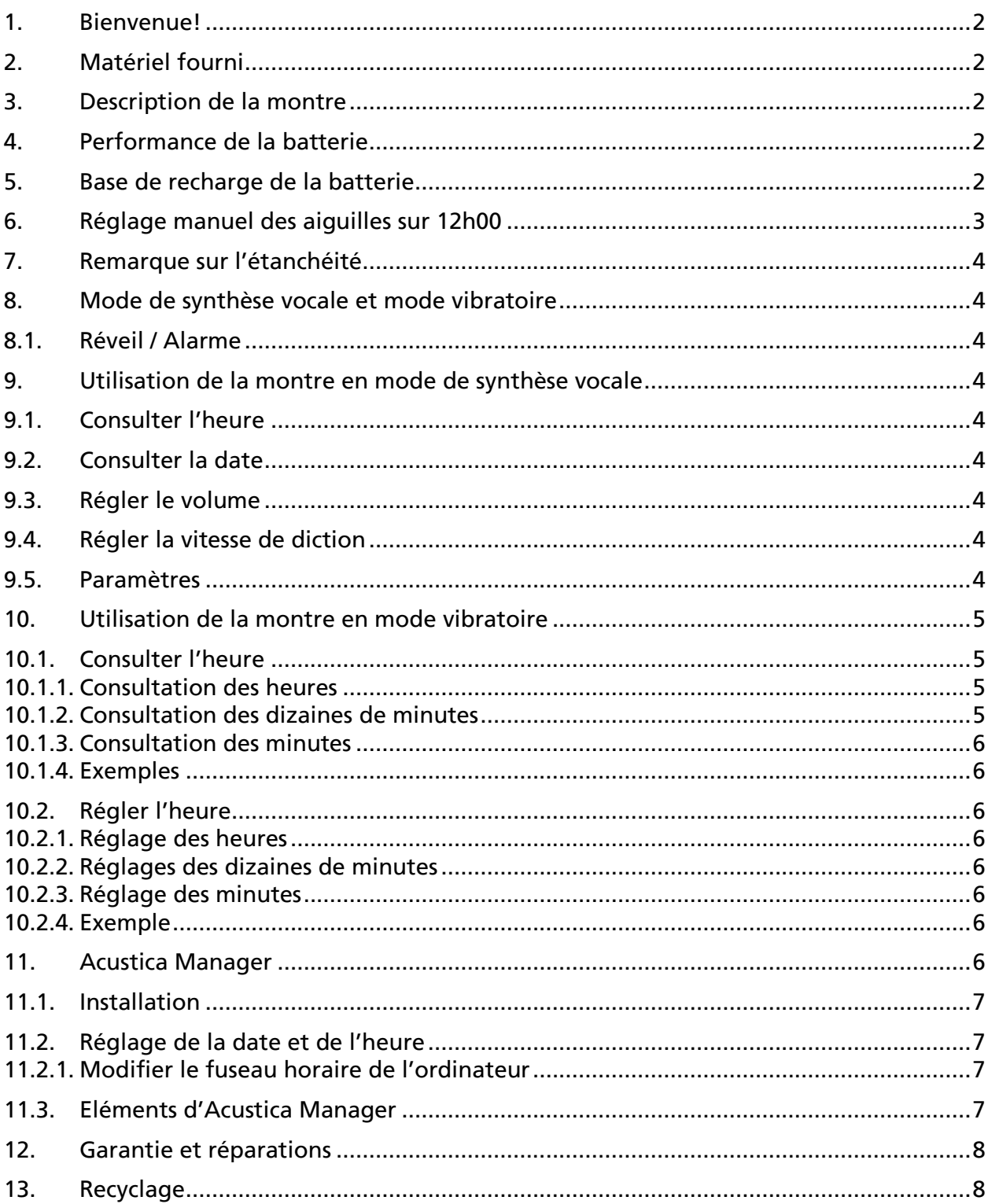

## <span id="page-1-0"></span>1. Bienvenue!

Chère cliente, cher client,

Merci d'avoir choisi ACUSTICA, la montre-bracelet qui parle et qui vibre. ACUSTICA a été conçue en Suisse, où elle est aussi produite. Cette montre est synonyme de haute qualité.

Veuillez lire attentivement le présent mode d'emploi et le conserver pour consultation ultérieure. Nous vous souhaitons beaucoup de plaisir avec votre nouvelle montre.

## <span id="page-1-1"></span>2. Matériel fourni

- Montre-bracelet ACUSTICA
- Base de recharge de la batterie avec câble USB
- Bloc d'alimentation
- Mode d'emploi en écriture noire
- Carte SD (mode d'emploi en tant que livre audio mp3 au format Daisy et PDF, logiciel Acustica Manager

## <span id="page-1-2"></span>3. Description de la montre

Prenez la montre en main de manière à ce que vous sentiez deux boutons sur la gauche (forme bombée vers le haut, forme plate vers le bas). La couronne de la montre se trouve sur la droite. Dans le présent mode d'emploi, cet élément est désigné par la lettre P. Le bouton supérieur sur la gauche est désigné par P1 (10h00), celui du bas, par P2 (8h00).

Important: les boutons ne peuvent être tirés et tournés comme sur une montre habituelle; ils ne peuvent être qu'enfoncés.

## <span id="page-1-3"></span>4. Performance de la batterie

Votre montre est équipée d'une batterie qui peut être rechargée au moyen de la base de recharge fournie.

Avec une batterie pleinement chargée, vous pouvez utiliser votre montre pendant un mois. Si le niveau de la batterie arrive à terme, chaque consultation de l'heure en mode de synthèse vocale précise que la batterie est faible ou, en mode vibratoire, vous en informe au moyen de vibrations rapides.

En cas de niveau de batterie très faible, les aiguilles sont synchronisées sur 12h00. Il n'est alors plus possible de consulter la date ou l'heure en mode de synthèse vocale ou en mode vibratoire. Chargez la montre avant de la régler à nouveau.

Important: ne chargez votre montre que toutes les deux semaines au plus. Une recharge trop fréquente affaiblit les performances de la batterie.

## <span id="page-1-4"></span>5. Base de recharge de la batterie

- Raccordez le câble de la station de charge au bloc d'alimentation fourni. Raccordez le bloc d'alimentation à une prise électrique. Placez base de recharge sur une surface plane.
- Veillez à ce que le câble soit positionné à 11h00.
- Placez la montre avec la couronne sur la droite dans la base de recharge. A titre de confirmation, vous entendez l'annonce «batterie en cours de charge» ou ressentez une vibration.

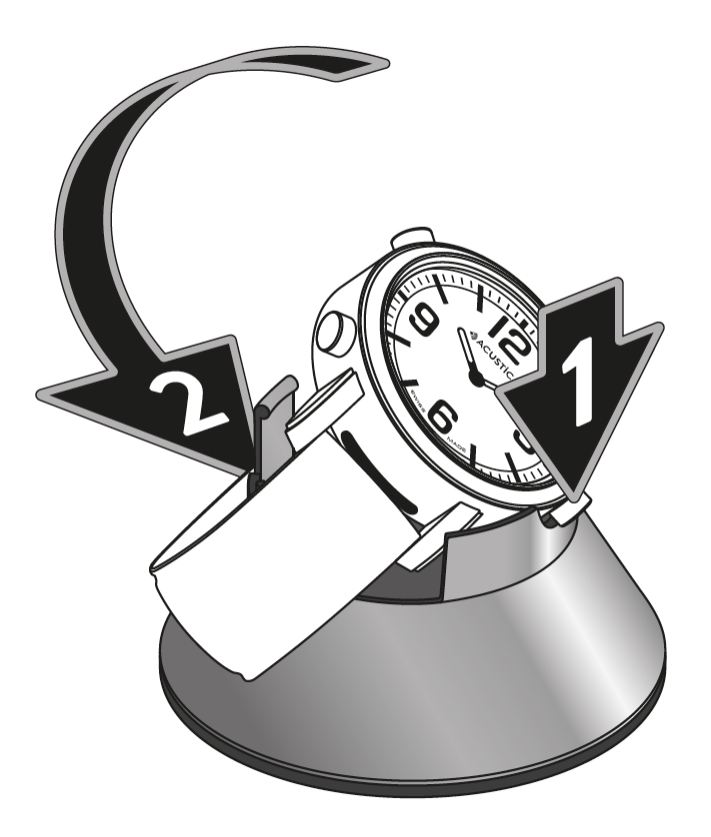

- 1. Positionner en oblique la couronne de la montre (P) dans la base de recharge (à 3h00).
- 2. Abaisser le côté opposé à la couronne (P) dans la base de recharge (à 9h00).

Pendant que la montre se charge, vous avez accès à toutes les fonctions de la montre. Si vous rechargez votre montre avec un câble USB raccordé à l'ordinateur, la montre et ses fonctions sont désactivées.

Vous ne pouvez donc pas consulter les données ou changer des réglages. Cela offre une protection contre tout conflit entre les mises à jour et le paramétrage ou une demande manuelle.

Remarque: la recharge complète de la montre dure environ 5 heures. Une fois la batterie complètement chargée, vous entendrez l'annonce «Bienvenue chez ACUSTICA».

## <span id="page-2-0"></span>6. Réglage manuel des aiguilles sur 12h00

Il peut arriver que vous deviez régler manuellement les aiguilles de la montre sur 12h00, par exemple en cas de choc important sur le boîtier. Dans ce cas, le paramétrage de la montre doit être effectué par une personne voyante ou votre revendeur.

Appuyez sur les trois boutons en même temps et attendez deux secondes. Si les aiguilles ne se placent pas sur 12h00, réglez d'abord l'aiguille des heures avec P1 et P2. Appuyez sur P afin de régler l'aiguille des minutes sur 12h00 avec P1/P2. Dès que les deux aiguilles sont réglées sur 12h00, la montre peut à nouveau être réglée par une personne aveugle ou malvoyante seule.

Veuillez noter que la date revient toujours au 1er janvier 2017 lors de l'ajustage. Vous

devez mettre à jour la date manuellement ou par le biais du logiciel Acustica Manager.

## <span id="page-3-0"></span>7. Remarque sur l'étanchéité

Le fonctionnement de la montre est garanti sous la pluie, sous la douche et lorsque vous vous lavez les mains. L'étanchéité n'est garantie que pour l'eau douce.

## <span id="page-3-1"></span>8. Mode de synthèse vocale et mode vibratoire

Vous pouvez savoir quelle heure il est par synthèse vocale, par vibration ou de manière optique. La date et le réveil ne peuvent être consultés qu'en mode de synthèse vocale. Si la montre ne fonctionne qu'en mode vibratoire, vous avez la possibilité de régler la fonction de réveil par le biais du logiciel Acustica Manager depuis un ordinateur (cf. chapitre 11. Acustica Manager).

Pour passer du mode de synthèse vocale au mode vibratoire, appuyez simultanément sur les boutons P1 et P2 sur le côté gauche de la montre. A titre de confirmation, l'heure est précisée par synthèse vocale ou par une longue vibration.

## <span id="page-3-2"></span>8.1. Réveil / Alarme

Le réveil est activé ou désactivé par le menu des paramètres. L'heure de réveil est aussi réglée ainsi. (cf. chapitre 9.5. Paramètres).

Appuyez simultanément sur les boutons P et P1 afin de consulter l'état du réveil. Si celui-ci est activé, vous entendez le message «alarme enclenchée» suivi de l'heure de réveil paramétrée pour l'instant.

Si le réveil est désactivé, vous entendez le message «Alarme déclenchée» (sans indication de l'heure de réveil). Si la fonction de réveil est activée, le réveil parle ou vibre à l'heure indiquée et tous les jours suivants jusqu'à ce que la fonction de réveil soit désactivée. Le signal de réveil peut être interrompu en appuyant sur n'importe lequel des trois boutons.

Si le signal n'est pas interrompu manuellement, il s'arrête automatiquement après deux minutes.

## <span id="page-3-3"></span>9. Utilisation de la montre en mode de synthèse vocale

## <span id="page-3-4"></span>9.1. Consulter l'heure

Appuyez **brièvement** sur la couronne (P). Vous entendez l'heure qu'il est au format 24 heures, donc par exemple 15h32.

## <span id="page-3-5"></span>9.2. Consulter la date

Appuyez **au moins 2 secondes** sur la couronne (P). Le jour de la semaine, la date et le mois sont alors énoncés.

## <span id="page-3-6"></span>9.3. Régler le volume

Appuyez **brièvement** sur P1 (en haut à gauche) pour augmenter le volume sonore d'un palier et **brièvement** sur P2 pour baisser le volume d'un palier. Le volume est divisé en cinq paliers.

### <span id="page-3-7"></span>9.4. Régler la vitesse de diction

Appuyez longuement sur P1 (en haut à gauche) afin d'augmenter la vitesse d'un palier et longuement sur P2 pour la baisser d'un palier. La vitesse peut être réglée en trois paliers.

### <span id="page-3-8"></span>9.5. Paramètres

Appuyez brièvement et en même temps sur les boutons P et P2 sur le côté gauche afin

d'accéder au mode paramètres.

Appuyez sur la couronne (P) pour choisir les différents paramètres à disposition.

- Réveil / Alarme: activer avec P1 (en haut à gauche), désactiver avec P2 (en bas à gauche)
- Heure de réveil / Alarme
- Minute de réveil / Alarme (le réglage se fait par paliers de cinq minutes)
- Heure
- Minute
- Mois
- Jour

P1 augmente et P2 diminue la valeur du paramètre sélectionné d'une unité à chaque fois.

Les valeurs qui ne sont pas modifiées conservent leur valeur d'origine.

Pour vous faciliter la tâche, vous sentez une vibration lorsque vous passez du réglage des minutes du réveil au réglage des heures. Vous savez ainsi que vous vous trouvez dans les réglages de la montre.

Lorsque vous choisissez le réglage des minutes, l'heure s'arrête et les minutes sont réglées sur zéro. La montre continue de tourner dès que vous appuyez sur la couronne (P). Cela vous permet de régler votre montre avec précision.

En réglant le mois, vous pouvez paramétrer la montre plusieurs années dans le passé ou dans le futur. Après avoir réglé le mois, consultez la date afin de vous assurer que l'année est correcte.

Si vous n'appuyez sur aucun bouton pendant dix secondes dans le mode paramètres, l'heure revient au mode consultation et reprend les paramètres.

Les valeurs qui n'ont pas été modifiées gardent leur réglage d'origine.

## <span id="page-4-0"></span>10. Utilisation de la montre en mode vibratoire

### <span id="page-4-1"></span>10.1. Consulter l'heure

En mode vibreur, l'heure est « affichée » au format 12 heures (de 1 à 12 vibrations). Si vous le souhaitez, votre revendeur peut régler le format de l'heure sur 24 heures (de 0 à 23 vibrations).

Principe: les paliers unitaires sont transmis en courtes vibrations, les paliers de cinq en longue vibration. Si la valeur est zéro, il n'y a pas de vibration.

Important: veuillez n'appuyer sur les boutons que brièvement, faute de quoi la montre passe en mode de réglage.

#### <span id="page-4-2"></span>10.1.1. Consultation des heures

Appuyez sur la couronne (P) **brièvement** pour consulter les heures (exemple: 7h00 = une longue vibration et deux courtes vibrations).

#### <span id="page-4-3"></span>10.1.2. Consultation des dizaines de minutes

Appuyez sur P1 (en haut à gauche) **brièvement** pour consulter les dizaines de minutes. 10, 20, 30 et 40 minutes sont indiqués par de courtes vibrations, 50 minutes par une longue vibration (exemple: 50 minutes: une longue vibration).

### <span id="page-5-0"></span>10.1.3. Consultation des minutes

Appuyez sur P2 (en bas à gauche) **brièvement** pour afficher les minutes. Les minutes unitaires sont indiquées par de courtes vibrations, les paliers de 5 minutes par une longue vibration (exemple huit minutes: une longue vibration et trois courtes vibrations).

#### <span id="page-5-1"></span>10.1.4. Exemples

Exemple 12:23 - deux longues et deux courtes vibrations sur la couronne (P) (douze heures), deux courtes vibrations sur P1 (20 minutes), trois courtes vibrations sur P2 (trois minutes).

Exemple 18:55 - une longue et une courte vibration sur la couronne (P) (six heures), une longue vibration sur P1 (50 minutes), une longue vibration sur P2 (cinq minutes).

Exemple 15:03 - trois courtes vibrations sur la couronne (P) (trois heures), pas de vibrations sur P1 (zéro dizaine de minutes), 3 courtes vibrations sur P2 (trois minutes).

Exemple 00:10 - pas de vibration sur la couronne (P) (zéro heure), une courte vibration sur P1 (10 minutes), pas de vibration sur P2.

### <span id="page-5-2"></span>10.2. Régler l'heure

Important: indépendamment du format de l'heure affichée, celle-ci est réglée au format 24 heures.

Remarque: le réglage de la date et du réveil est possible par les paramètres (cf. chapitre 9.5. Paramètres) et seulement en mode de synthèse vocale. Vous pouvez toutefois aussi effectuer ces réglages depuis un ordinateur (cf. chapitre 11. Acustica Manager).

Principe: pour régler l'heure, la dizaine de minutes ou les minutes, appuyez et maintenez les touches respectives enfoncées. Vous sentez d'abord une longue vibration (qui vous informe du passage au mode de réglage), puis une courte vibration pour chaque palier. Comptez les paliers unitaires et relâchez le bouton lorsque vous avez atteint l'heure souhaitée.

#### <span id="page-5-3"></span>10.2.1. Réglage des heures

Appuyez et maintenez enfoncée la couronne (P) pour régler les heures.

#### <span id="page-5-4"></span>10.2.2. Réglages des dizaines de minutes

Appuyez et maintenez enfoncé le bouton P1 (en haut à gauche) pour régler les dizaines de minutes.

#### <span id="page-5-5"></span>10.2.3. Réglage des minutes

Appuyez et maintenez enfoncé le bouton P2 (en bas à gauche) pour régler les minutes.

#### <span id="page-5-6"></span>10.2.4. Exemple

Réglage de l'heure: 13:23. Réglage des heures : maintenir longtemps enfoncée la couronne (P) et la relâcher après une longue vibration et 13 courtes. Réglage des dizaines de minutes: appuyez longuement sur P1 et relâchez après une longue et deux courtes vibrations. Réglage des minutes: appuyez longuement sur P2 et relâchez après une longue vibration et trois courtes vibrations.

## <span id="page-5-7"></span>11. Acustica Manager

Le logiciel Acustica Manager vous permet de transférer automatiquement l'heure et la date d'un ordinateur à votre montre, d'activer ou de désactiver le réveil ainsi que de régler l'heure de réveil. Vous pouvez également consulter ainsi des informations utiles telles que le statut de la batterie, le numéro de série ou la version du micrologiciel dont dispose la montre. Le logiciel se trouve sur la carte SD fournie, qui se trouve à la dernière page du

présent mode d'emploi.

Acustica Manager est une application développée sous Windows, disponible en anglais. Lors de son développement, une attention a été prêtée au fait que le logiciel soit aussi accessible avec des programmes de lecture d'écran.

### <span id="page-6-0"></span>11.1. Installation

Ouvrez le fichier .exe qui se trouve sur la carte SD fournie et suivez les consignes d'installation.

## <span id="page-6-1"></span>11.2. Réglage de la date et de l'heure

Placez la montre dans la base de recharge et raccordez celle-ci à l'ordinateur sur lequel vous avez installé Acustica Manager. La date et l'heure sont automatiquement transférées de l'ordinateur à votre montre.

#### <span id="page-6-2"></span>11.2.1. Modifier le fuseau horaire de l'ordinateur

Si vous vous rendez dans un pays ayant un fuseau horaire différent et que vous souhaitez régler votre montre en conséquence depuis un ordinateur, vous devez au préalable modifier le fuseau horaire de l'ordinateur.

- Cliquez sur l'icône de la montre dans la barre d'information. La fenêtre «Informations sur la date et l'heure» s'ouvre.
- Cliquez sur «Modifier les paramètres de la date et de l'heure». La fenêtre «Date et heure» s'ouvre.
- Cliquez sur «Changer le fuseau horaire».
- Choisissez le fuseau horaire souhaité et cliquez sur «OK».

### <span id="page-6-3"></span>11.3. Eléments d'Acustica Manager

Une fois que vous avez branché la station de recharge avec la montre sur l'ordinateur et ouvert Acustica Manager, une fenêtre de dialogue s'affiche avec les éléments suivants :

- Alarm réveil
- Alarm ON réveil activé ou régler l'alarme
- Alarm OFF réveil désactivé ou effacer l'alarme
- Increment Alarm hours réglage des heures de réveil dans l'ordre croissant
- Decrement Alarm hours réglage des heures de réveil dans l'ordre décroissant
- Increment Alarm minutes réglage des minutes de réveil dans l'ordre croissant, par pas de 5 minutes
- Decrement Alarm minutes réglage des minutes de réveil dans l'ordre décroissant, par pas de 5 minutes

Informations de la montre (sans possibilité de réglage) :

- Serial numéro de série
- Firmware version du logiciel
- Voice langue et type de voix sélectionnés
- Vibration vibration en mode 12 ou 24 heures
- Date date
- Time heure
- Alarm réveil, ON s'il est activé, OFF s'il est désactivé
- Battery état de la batterie en volts et état de charge

## <span id="page-7-0"></span>12. Garantie et réparations

La garantie est de deux ans. En sont exclus les dommages causés par le client, les accidents et les matériaux consomptibles tels que la batterie ou le bracelet.

La montre et la base de recharge ne doivent être ouvertes et réparées que par des personnes autorisées; à défaut, la garantie est caduque.

Si votre montre est défectueuse, veuillez vous adresser à votre revendeur (sur présentation de la quittance d'achat).

## <span id="page-7-1"></span>13. Recyclage

Ce produit ainsi que les éléments fournis ne doivent pas être jetés aux ordures ménagères. Veuillez retourner votre montre à votre revendeur, qui la recyclera comme il se doit. Vous contribuez ainsi à préserver l'environnement et la santé de tous. Le recyclage des matériaux permet de préserver les ressources naturelles. Cela ne vaut que dans les Etats membres de l'Union européenne et dans les pays disposant d'une législation correspondante.

ACUSTICA – un projet de l'UCBA

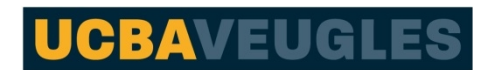

Union centrale suisse pour le bien des aveugles